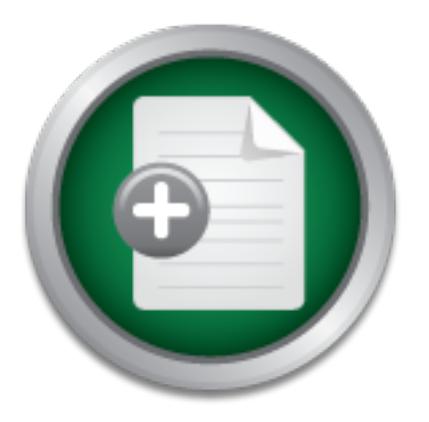

### [Interested in learning](http://www.sans.org/info/36923) more about security?

## SANS Institute InfoSec Reading Room

This paper is from the SANS Institute Reading Room site. Reposting is not permitted without express written permission.

## Building an Automated Behavioral Malware Analysis Environment using Open Source Software

The first question one might ask is why build our own analysis environment when there are a growing number of services (free and otherwise) such as the Norman Sandbox, CWSandbox, Anubis, ThreatExpert, etc. that will do the analysis for us. The primary answer is that, for privacy and policy reasons, there are some samples of malware that we encounter on a regular basis that we simply are not at liberty to share with other entities or organizations with which we do not have privacy or non-disclosure agreements.

> Copyright SANS Institute [Author Retains Full Rights](http://www.sans.org/info/36914)

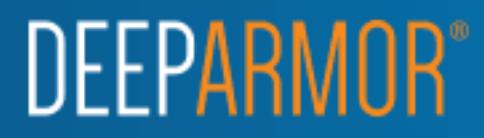

# © SANS Institute 200 9, Author retains full rights. Building an Automated Behavioral Malware Analysis **Environment using Open Source Software**

*GREM Gold Certification* 

Author: Jim Clausing, jac@att.com

Adviser: Charles Hornat

Accepted:

#### Outline

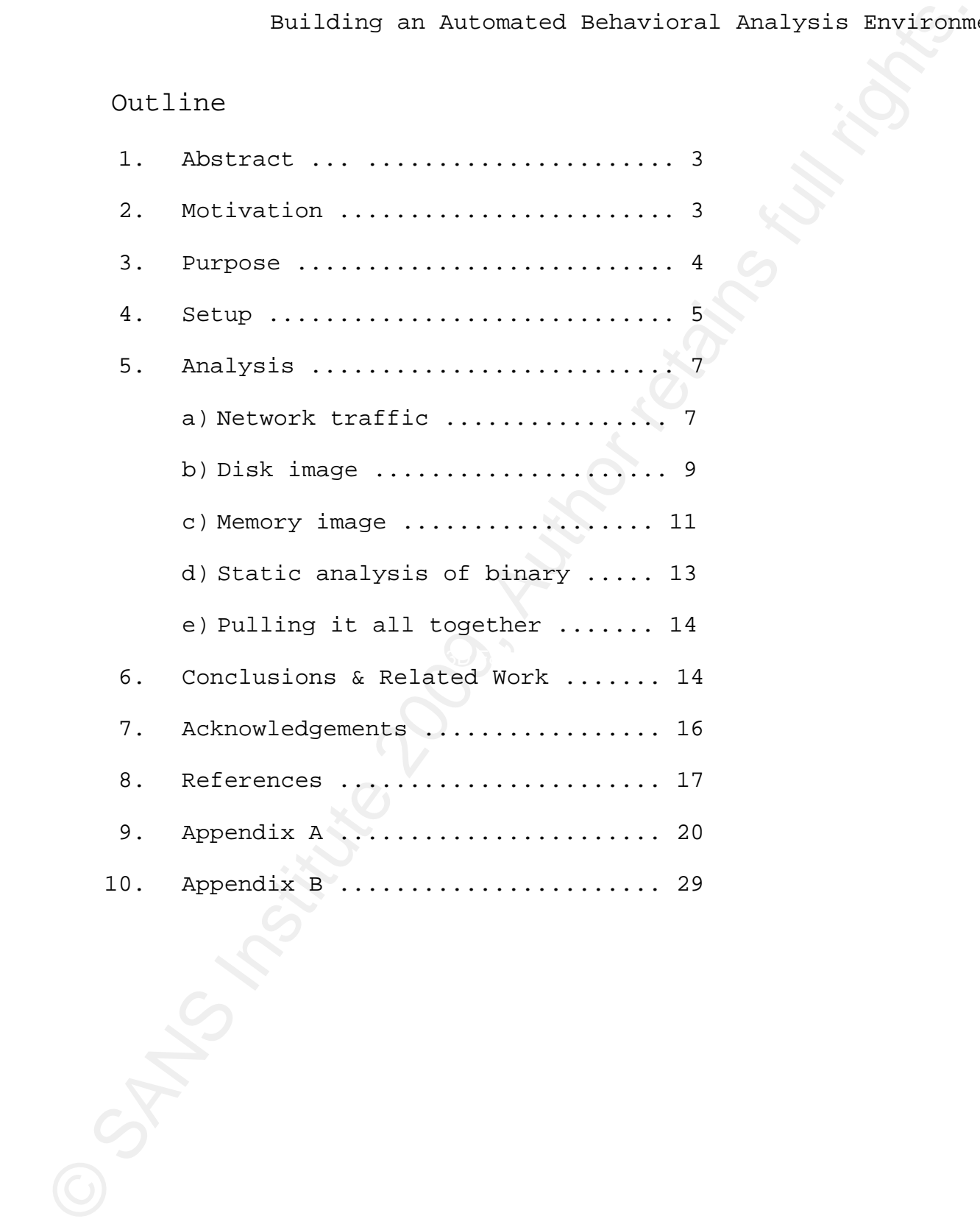

#### **1. Abstract**

This paper describes how an automated behavioral malware analysis environment for analyzing malware targeted at Microsoft Windows can be built using free and open source software. The environment described here is an evolving work-in-progress, but what is in place to date is the culmination of lessons learned over the last two years of development by the author. This work was done as part of the author's employment with the AT&T Chief Security Office. While the author uses the royal "we" in places throughout the paper, the work is that of the author except where noted.

#### **2. Motivation**

Building an Automated Behavioral Analysis Environim<br>
1. Abstract<br>
This paper describes how an automated behavioral maluware<br>
analysis environment for analysing maluware targeted at Microsoft<br>
Mindows can be built using fre environment when there are a growing number of services (free and The first question one might ask is why build our own analysis otherwise) such as the Norman Sandbox, CWSandbox, Anubis, ThreatExpert, etc. that will do the analysis for us. The primary answer is that, for privacy and policy reasons, there are some samples of malware that we encounter on a regular basis that we simply are not at liberty to share with other entities or organizations with which we do not have privacy or non-disclosure agreements. This is a point that probably deserves more emphasis. Samples may be gathered from any number of sources ranging from honeypots to specific network monitoring to internal investigations or from other trusted sources, and in most of those cases, without careful examination of the sample, it is not clear in advance that there is not data in the sample that might be sensitive. Policy therefore, is that, until proven otherwise, the samples must be treated as if they might contain personally identifiable information.

One might further ask, well, then Norman, the CWSandbox, and some of the others also come in commercial versions that one could purchase, why not just use them? These and other commercial products have been examined, and in some cases purchased, but we have also noted that these commercial tools sometimes give differing results for the same sample and different results from what our environment produces, for any number of reasons (including, but not limited to issues with virtualization or detection of the sandbox). So, even with these products, we will continue to develop and enhance the environment described here.

#### **3. Purpose**

Building an Automated Behavioral Analysis Environim<br>Come might further eak, well, then Norman, the CNE<br>analogy, and somes of the context of context and the common star and column<br>to the sexual products have between the con some by design or on which we choose not to spend time. The company There are clearly weaknesses and limitations to the environment described herein, some of which may be addressed in the future and is not an anti-virus or anti-malware company though security services are among those offered. The goal of this environment is not necessarily a complete understanding of absolutely everything that the malware does. Since the company's business is providing network services, the resources available for malware analysis are necessarily limited. The first purpose of this environment is the quick preliminary analysis of the malware sample to determine whether additional manual analysis is required or desired. The second purpose is to provide input into a security data system from which we can, for example, attempt to track bots, botnets, or network attacks in order to mitigate them and/or alert our customers.

This project was begun essentially without a budget, hence the reliance on free and open-source tools. This also means that it can be relatively easily be duplicated and adapted by others who can

benefit from the lessons the author has learned to this point. The only money required to duplicate our environment would be for 2 PCs (one could use some surplus older desktop machines that were recently upgraded) and a legal copy of Windows 2000 or Windows XP. We started the project using Windows 2000. We later added the capability to choose between Windows 2000 or Windows XP SP2 (no SP3 yet, though it wouldn't be hard to add) as the client under which to run the sample, though to be honest, we rarely use the Windows 2000 image anymore since there are fewer and fewer of those systems installed. Windows Vista presents a few additional challenges (mostly requiring newer hardware) which we have not yet addressed since we have yet to deal with a sample that specifically targets Vista. We shall cross that bridge when we come to it.

#### **4. Setup**

Key fingerprint = AF19 FA27 2F94 998D FDB5 DE3D F8B5 06E4 A169 4E46

Building on Automonted Behavioral Analysis Environis<br>Dencrif from the lessons the unthor has learned to this point. The<br>institute 200 9, Automontic computation considers our environments would be for<br>2 PCs are properable) The environment is built around Joe Stewart's TRUMAN sandnet. As Joe explains (Stewart, 2005)(Stewart, 2006), the idea behind a sandnet is that we allow the malicious software to execute in a controlled environment where it cannot harm any other systems. This is done by emulating the internet, not allowing connections to the real thing. This too has its downside, since we cannot see what the sample might do after it connects to its command and control (C&C) channel or what might be contained in any additional software it may download via HTTP, FTP, or some other protocol. Understanding these limitations, we still feel that TRUMAN provides an excellent basic framework for our automated behavioral analysis. Unfortunately, Joe has stopped developing the environment, so we shall distribute our modifications and bug fixes ourselves as patches on the author's website (http://handlers.sans.org/jclausing/grem\_gold). The TRUMAN

Building on Automonicd Behavioral Analysis Environies<br>environment consists of a Linux server (flavor is unimportant, thou<br>standard distribution when the (HOHEA) since that was the corporation<br>standard distribution whill wo Key fingerprint = AF19 FA27 2F94 998D FDB5 DE3D F8B5 06E4 A169 4E46 environment consists of a Linux server (flavor is unimportant, though we use Redhat Enterprise Linux 4 (RHEL4) since that was the corporate standard distribution when the project began, but pretty much any Linux distribution will work here) and the client machine which will at various times run Linux or Windows. David Bianco (Bianco, 2008) has put together some excellent notes on the NSMWiki on setting TRUMAN up for the first time, so we will not repeat any of that here. Our setup differs some from what David describes, for example, we use a client with 512MB of memory so that even with the memory dumps the entire disk image is 2GB. We are using fast ethernet (100MB/sec) NICs in both machines because they were too old to handle 1GB/sec NICs. We also have a much larger RAID array on the server so that we can store the images and analysis from quite a few samples. We use the userland NTFS-3g drivers (Wieers, 2008) to handle mounting NTFS file systems on the Linux server (see the explanation in the disk image analysis section below) and we have chosen to stick with the 4.5.6.x network scheme that Joe describes. The network between the client and the server can be through a real switch or simply a crossover ethernet cable. As stated earlier, we have the ability to choose between Windows 2000 or Windows XP, this is done by changing a softlink to the image that the server returns to the client. The Windows images themselves are basically vanilla Windows installs with just a couple of additional tools and scripts installed. Beyond what David describes in the Wiki, we have added *fport* from Foundstone (now part of McAfee) and dump the output of it and *netstat* to text files that become part of the disk image returned to the server. We have also installed a VNC server (we chose RealVNC, though a free one could be used just as easily) for those instances where some sort of interaction (such as clicking on a button in a dialog box) is required before the malware does anything malicious.

Building on Automomicd Behavioral Analysis Environis<br>When Joe originally released TEUWAN, he provided a few acriptic<br>of the sample is terminal seminary dynapole of a running process from a<br>physical memory dump, dumphive - When Joe originally released TRUMAN, he provided a few scripts to emulate internet services, *pmodump.pl* - a Perl script to reconstruct the virtual memory space of a running process from a physical memory dump, *dumphive* - a program to dump the Windows registry hives, and he captured the network traffic to a pcap file. That was about it. The analyst was left on her/his own to figure out what was going on beyond running the Unix/Linux *strings* command on it and hunting through the registry dump. That quickly proved inadequate for our purposes, so the environment continued to evolve. As a need to extract additional data emerges, we determine where the data might be located and then we find and/or write tools/scripts to extract it. The pieces that we have written or modified to date are all available at the author's website (URL given above).

#### **5. Analysis**

As the title of the paper suggests, we are interested in behavioral analysis of the malware we are examining. The question then, is what behavior and how do we analyze it? There are 4 major areas that we concern ourselves with in this analysis: a) network traffic; b) the disk image; c) the memory image; and d) static analysis of the binary. Appendix B shows the analysis flow at a high level.

#### a) Network traffic

 $K_{\rm eff}$  final  $K_{\rm eff}$  and  $K_{\rm eff}$   $\sim$   $\sim$   $\sim$   $\sim$   $\sim$   $\sim$ 

The network traffic is captured while the sample is being run and saved to a pcap file (well, the first 10,000 packets, we do not really need to capture all of the scanning of some of the noisier samples, like the recent Conficker.A). After the sample is run, the pcap is analyzed using a number of tools. First, we generate a brief

Building on Automoide Behavioral Analysis Environim<br>report showing source and detination IP addresses the two.<br>Ramonto f data in bytes and packets it range and points. This is done with<br>pandit (Rifkin, et al. 2005) (an exa report showing source and destination IP addresses and ports, the amount of data (in bytes and packets) transferred between the two, and the start and end time of the communication. This is done with *ipaudit* (Rifkin, et al, 2005) (an example of the output from all these tools is in the sample report in Appendix A). The pcap is further analyzed to determine what other protocols are in use by running *tshark* (the command-line version of wireshark (Coombs, 2008)) against it to get the protocol summary, then *tcptrace* (Ostermann, 2003) is run against it to pull out any HTTP traffic on port 80. As mentioned earlier, TRUMAN comes with several scripts to emulate network services. We have instrumented and extended these scripts to have them generate log files that we include in the reports (again, the logs are shown in the report in Appendix A, the modified scripts are available from the author's website). These scripts implement fake DNS, SMTP, SMB, and IRC servers. We also take advantage of the Apache server we have on the server that uploads the malware and disk images to the client. In particular, we have installed a self-signed SSL certificate and use the Apache logs to see what HTTPS URLs the malware may be attempting to download. We then take advantage of the redirection capabilities of *iptables* (standard on most Linux distributions) on the server, to redirect traffic to most other TCP ports back to the IRC server since most of the malware that we have examined to date use IRC for command and control and the script that emulates IRC records all of the data that it receives in its log file. This does leave us with some problems when the malware uses some sort of peer-to-peer communication for command and control and that is an area we continue to investigate for better solutions. At the moment, this data ends up in the pcap file and in the IRC log which has worked for us, but there must be better solutions.

One of the results of this analysis phase is information on DNS names and/or IP addresses that may need to be investigated for the presence of either a botnet controller or additional malware. In some cases, it may also provide data on how the malware propagates and may suggest mitigation or detection steps that could be taken within the network.

#### b) Disk image

Building on Automoide Behavioral Analysis Environia<br>
One of the results of this analysis phase is information on DN<br>
presence of either a bothet controller or additional malware. In<br>
presence of either a bothet controller the run and take note of files added, modified, or deleted during the One of the behaviors that we are interested in is whether or not the malware creates or modifies any files on the disk. As part of the TRUMAN run process, the malware is placed in C:\Windows\system32\sandnet.exe on the client, so we run *AIDE* (Lehti, et al, 2006) against the disk image after the malware is run and compare it to the clean image that was uploaded to the client before malware run. We mentioned earlier that we run the NTFS-3g drivers. These are not the standard NTFS drivers on RHEL4 (though they are on some newer distributions), but some time back we began to worry that with the stock drivers we might not be able to detect changes the malware might make to NTFS Alternate Data Streams (ADS). After some research, we determined that the ADS were detectable under Linux if we ran the NTFS-3g drivers, so we made the switch. While the latest version of *AIDE* should be able to look for changes to extended attributes (which is how the NTFS-3g represents ADS), we additionally run *getfattr* against the image to look for the presence of ADS.

Another area of the disk image that we investigate is the Windows registry. For this effort, we use 3 different tools, 2 sets of Perl scripts and one binary. The first tool we tried for this (and we still keep this version of the output, but frankly don't look

Building on Automoide Behavioral Analysis Environim<br>is it it too much anymore) is dumphive (version 07-31-2004-1pe) includ<br>with the TRUNAN distribution. We ran this against the prightine into<br>and we run it against the inte  $K_{\rm eff}$  final  $K_{\rm eff}$  and  $K_{\rm eff}$   $\sim$   $\sim$   $\sim$   $\sim$ Jim Clausing 10 at it too much anymore) is *dumphive* (version 07-31-2004-fpc) included with the TRUMAN distribution. We ran this against the pristine image and we run it against the image after the malware has been run and compare using the Linux *diff -u* command. The biggest problem with this (and the next tool we tried) is that many registry values and timestamps change in the normal course of operation, so trying to determine which changes/additions/deletions were malicious was difficult, and frankly we know that some went unnoticed. The next tool we tried was *regdiff.pl* by James McFarland (McFarland, 2008). As with the previous tool, the problem was in attempting to determine which changes were malicious and which were just part of the normal course of operation. When we started using this tool it was version 0.30. The most recent versions of the package contain a couple of additional scripts that we should probably take a look at, such as *regtimeline.pl*. Most recently, we have been using Harlan Carvey's *regripper* (Carvey, 2008) software to concentrate on any changes to Run/RunOnce keys or Services (though this software has the ability to do much more than we are doing with it). These are the primary methods by which the malware might attempt to ensure that it runs again after the system has been rebooted. One of the problems with *regripper* is that it is primarily intended to run as a GUI application under Windows itself, though we have recently become aware of several methods for running the GUI on Linux. Since we wish to do our analysis in an automated and scripted fashion under Linux, we again made a few changes to the software. In particular, Harlan expects that the memory image, script, and the plugins subdirectory will all be in the same directory. We modified the command-line script *rip.pl* to fix a minor bug and allow us to specify on the command-line where the plugins directory is located. We have submitted the patches back to Harlan, but he has, to this point,

chosen not to include them in the current version of *regripper*. Our patch can be found on the author's website. We also used a couple of Harlan's plugins as the basis for creating a couple of our own (and we changed the output to a pipe delimited format that worked better for our purposes). These, too, are available from the author's website. From this phase of analysis, we gather a great deal of data that can be useful for investigators who examine (potentially) infected systems.

#### c) Memory image

Building on Automorde Behavioral Analysis Environim<br>chosen not to include them in the current version of *regriger*. On<br>gatach can be found on the author *x* website. We also used a comple of<br>size and a playing as the basi Windows XP SP2, they introduced PEB randomization which changed the As noted earlier, one of the scripts that Joe Stewart includes with the TRUMAN package is *pmodump.pl*, a Perl script that searches through a memory dump for a particular process, then extracts the executable from the process' virtual memory. When Microsoft released location of some of the process data structures in the memory dump (Whitehouse, 2007). When we added the Windows XP SP2 image to our environment, the original *pmodump.pl* was unable to locate some of the processes in memory in order to extract the executable. We have patched *pmodump.pl* to handle this PEB randomization and sent the patch back to Joe Stewart, but as he is no longer working on TRUMAN, he has not released an updated version of *pmodump.pl*. This patch can be found on the author's website. Once the executable is extracted, we run the Linux *strings* command on it and look for "interesting" ones. In particular, we look for IP addresses and DNS names of possible command and control servers. We also look for evidence that the malware attempts to subvert antivirus software by either shutting it down or adding entries to the hosts file to redirect update attempts to 127.0.0.1 (localhost).

One of the huge advantages of an environment that allows the malware to run on an actual machine, is that we can get the software to unpack itself, so that we do not need to necessarily identify (though we try, see static analysis section below) and find an unpacker for the particular packing/obfuscation used on the sample. We also use Jesse Kornblum's *ssdeep* (Kornblum, 2009) to do a fuzzy hash of the unpacked version to use for correlating samples to determine which samples might be related to which other samples.

Building on Automated Behavioral Analysis Environim<br>One of the hues advantages of an environment that allows the<br>malware to run on a actual analysis action an actual scale we can get the active<br>solution property, theory ar those dumps. We further, use the *pslist* and *psscan2* plugins and For additional memory analysis, we rely primarily on the outstanding work of AAron Walters and friends on the Volatility framework (Walters, 2008) and anxiously await the new features and capabilities coming in version 2.0. We actually use the *vaddump* and *procdump* plugins to dump the virtual memory of running processes the same way as *pmodump.pl* does, and we do the same strings analysis of compare their output to each other and to the builtin *netstat* command to see if any of the running processes are attempting to hide themselves via some sort of rootkit. Similarly, we use the output from *fport* and the *connections* (and *sockets*) plugin(s) and compare them against the results of the *connscan2* and *sockscan2* plugins again looking for processes that are attempting to hide themselves from the system. The *connections* and *connscan2* plugins should show us established network connections, while the *sockets* and *sockscan2* plugins show ports on which the malware may be listening for incoming network connections.We encounter numerous malware samples that inject DLLs into the Windows Explorer process or get loaded as a running service via svchost.exe, but dumping those entire processes leaves us wading through a great deal of extraneous data, so we continue to investigate other methods of analyzing these samples (see

 Building an Automated Behavioral Analysis Environment conclusions and future work section).

#### d) Static Analysis of the binary

Building on Automonted Behavioral Analysis Environis<br>conclusions and future work section).<br>
d) Static Analysis of the binary<br>
The static analysis of the binary<br>
The static analysis of the binary<br>
The static analysis perfor also run Chris Rohlf's *binhash* tool (Rohlf, 2007) which generates MD5 The static analysis performed on the malicious software is fairly limited at this time. We begin by running the Linux *file* program against it which usually just tells us that the malware is a Windows binary, but sometimes it also tells us about packers. We run the binary through anti-virus software (currently using the corporate standard A/V software and ClamAV (Sourcefire, 2009) since it is free), with signatures updated nightly. We take multiple hashes of the binary, the industry standards, MD5 and SHA1, plus *ssdeep* as described earlier for correlation purposes. We also run the Linux *objdump* against the binary. This may show us some of the structure of the binary, what the various sections of the binary are, etc. We hashes of the headers and data in each of the sections of the PE file. The original intent was to use this data for correlation purposes, but we have gotten sidetracked from that effort, so at the moment, this data just sits in the report. We hope to return in the coming months to this avenue of investigation and see if this is a useful tactic for correlating related malware. We then use the author's *packerid.py* script (Clausing, 2007) to attempt to identify any packer that may have been used on the binary (this script utilizes Ero Carrera's *pefile* library (Carrera, 2008) and as such is capable of producing more data than we actually use it for at the moment). We further run *strings* against the original binary. If packers are involved, this last step does not usually yield us much of anything useful.

#### e) Pulling it all together

Building on Automomical Behavioral Analysis Environim<br>
(e) Pulling it all together<br>
The entire unalysis process is run iron the submit.sp woriet<br>
(found on the author 's whostele' which oversees the entire process.<br>
It ta the disk image has been transferred back to the server, the submit.sh The entire analysis process is run from the *submit.sh* script (found on the author's website) which oversees the entire process. It takes as an argument, the name of a binary or a ZIP file. If the latter, it unzips the file. Then it copies the binary to the directory from which it will be uploaded to the client, starts up the fauxservers and then starts up *ngrep* and *tcpdump* which are displayed on the tty so that the analyst can monitor the network traffic as the sample runs. This is useful, in that it allows us to recognize when the sample is attempting to communicate on a port that is not being redirected or when it is not communicating at all which may be an indication that there is a dialog box on the client that requires a click before the malware can continue execution (in which case we can fire up VNC). When the 10 minute run on the client terminates and script, executes the *forensics.sh* script (also available on the author's website) which runs all the aforementioned tools on the disk, memory, and binary described in the preceding section. Finally, the *submit.sh* script runs the *summary.sh* script (also available on the author's website) which pulls the results of all the tools into a text report which summarizes the results of the analysis (see the example in Appendix A).

#### **6. Conclusions, Future and Related Work**

As stated at the beginning of this paper, the environment described here is very much a work-in-progress (as evidenced by the fact that this paper has taken 4 months to write because we continually went back and fixed/tweaked the environment as we were writing). We have noted limitations at various points as we have

Building on Automomical Behavioral Analysis Environim<br>discussed the curviconment and we will undoubtedly address some of<br>them. The environment as it curvently exists can process one amery<br>overy 20–25 minutes which includes discussed the environment and we will undoubtedly address some of them. The environment as it currently exists can process one sample every 20-25 minutes which includes 10 minutes of actual execution time on the client. The primary factor limiting throughput at the moment is the network hardware, since the automated analysis completes before the pristine image has been downloaded back to the client. We mentioned earlier that we had installed a VNC server on the client. Early on we discovered that some samples did not seem to do anything during the 10 minutes that they ran or in very rare cases, the execution did not terminate after 10 minutes. With the addition of the VNC server, we can, when necessary, connect to the client and click on dialog boxes. This means, however, that we have not achieved the ability for entirely hands-off analysis. There are some tools that we may consider adding in the future to overcome this limitation.

We have found the fauxserver scripts to be adequate in simulating the internet for most of our samples, but Tyler Hudak (Hudak, 2009) recently noted in his blog that he is using InetSim (INetSim, 2008), so we may take a look at that to see if it provides us any additional capabilities.

One area that we continue to work on is the memory analysis. We are beginning to look at Brendan Dolan-Gavitt's registry plugins (Dolan-Gavitt, 2009) to Volatility to see if the in-memory version of the Windows registry has been modified but not yet written back to disk. We also are looking at Michael Hale Ligh's *malfind.py* (Ligh, 2009) for finding malicious DLLs injected into other running processes.

Jim Clausing 15 One of the other huge limitations of this environment is that the analysis is all done after the execution of the malware. The

© SANS Institute 2009, As part of the Information Security Reading Room Author retains full rights.

environment is not instrumented to collect information on system and library calls as the malware executes. The recently announced Zerowine project (Koret, 2009), however, appears very intriguing as it does exactly that, so we may look into augmenting the current environment by also running the sample through zerowine at some point in the future.

#### **7. Acknowledgements**

This work would not have been possible with out the support of our management, Cynthia Cama, Bill O'Hern, and Ed Amoroso, and the assistance and suggestions of the rest of the team. In particular, we'd like to thank John Hogoboom, Dave Gross, and Brian Rexroad for their thoughts and allowing the author to bounce ideas off them.

Building an Automated Behavioral Analysis Environment is not instrumented to collect information on system at information of a state matter axestate. The recently matemated to collect information of a state and the control

#### **8. References**

- Stewart, Joe (2005). TRUMAN The Reusable Unknown Malware Analysis Net (Version 0.1) [Software]. Retrieved January 31, 2009 from http://www.secureworks.com/research/tools/truman.html
- Stewart, Joe (2006). Behavioural malware analysis using Sandnets. *Computer Fraud and Security, Volume 2006, Issue 12, December 2006, pp. 4-6.*
- Bianco, David (2008). Truman Installation Notes. Retrieved January 31, 2009 from NSMWiki:

http://nsmwiki.org/Truman\_Installation\_Notes

Foundstone (n.d.). Fport (version 2.0) [Software]. Retrieved January 31, 2009 from

http://www.foundstone.com/us/resources/proddesc/fport.htm

- Rifkin, J., Pezzella, L., Khalil, H., and Hewlett, J. (2005). IPAudit (Version 1.0BETA2) [Software]. Retrieved January 31, 2009 from http://ipaudit.sourceforge.net
- Wieers, Dag (2008). NTFS-3g (version 1.2310) [Software]. See also http://www.ntfs-3g.org. Retrieved October 1, 2008 from http://dag.wieers.com/rpm/packages/fuse-ntfs-3g/
- Combs, G. (2008). Wireshark (version 1.0.5) [Software]. Retrieved January 31, 2009 from http://www.wireshark.org
- Ostermann, Shawn (2003). Tcptrace (version 6.6.7) [Software]. Retrieved January 31, 2009 from http://www.tcptrace.org
- Building an Automated Behavioral Analysis Environim<br>Stewart, Joe (2005), THUMAN The Reusable Uninorm Malvare Analysis<br>Net (Version 0.1) [Software], Retrieved January 31, 2009 from<br>the interpersember and the stemme of the Lehti, R., Virolsinen, P., van den Berg, R. (2006). AIDE – Advanced Intrusion Detection Environment (version 1.13.1) [Software]. Retrieved January 31, 2009 from

http://sourceforge.net/projects/aide

Whitehouse, Ollie (2007). An Analysis of Address Space Layout Randomization on Windows Vista. Retrieved January 31, 2009 from http://www.blackhat.com/presentations/bh-dc-

07/Whitehouse/Paper/bh-dc-07-Whitehouse-WP.pdf

Carvey, Harlan (2008). RegRipper (version 20080909) [Software]. Retrieved October 21, 2008 from

http://regripper.net/RegRipper/RegRipper/rr\_20080909.zip

- Kornblum, Jesse (2009). Ssdeep (version 2.1) [Software]. Retrieved January 31, 2009 from http://ssdeep.sourceforge.net/#download
- Walters, AAron (2008). Volatility (version 1.3 beta) [Software]. Retrieved August 31, 2008 from https://www.volatilesystems.com/volatility/1.3/Volatility-

1.3\_Beta.tar.gz

- Building an Automated Behavioral Analysis Environim<br>
Ninitehouse, Ollie (2007). An Analysis of Address Space Layout<br>
Anadomization on Nindows Vista. Retrieved Jamary 31, 2009 fittp://www.blackhat.com/yresenatations/2h dc<br>  $K_{\rm eff}$  final  $K_{\rm eff}$  and  $K_{\rm eff}$   $\sim$   $\sim$   $\sim$   $\sim$   $\sim$   $\sim$ Dolan-Gavitt, Brendan (2009). Volatility Registry dump modules (version 0.2) [Software]. Retrieved January 31, 2009 from http://kurtz.cs.wesleyan.edu/%7Ebdolangavitt/memory/volreg-0.2.tar.gz
	- Ligh, Michael Hale (2009). Malfind.py (version 1.0) [Software]. Retrieved January 31, 2009 from http://mhl-malwarescripts.googlecode.com/files/malfind.py
	- Sourcefire (2009). ClamAV (version 0.94.2) [Software]. Retrieved January 31, 2009 from http://www.clamav.net/download/
	- Clausing, Jim (2007). Packerid.py (version 1.3) [Software]. Retrieved February 8, 2009 from

http://handlers.sans.org/jclausing/packerid.py

McFarland, James (2008). Regdiff.pl (version 0.40) [Software]. Retrieved September 30, 2008 from

http://search.cpan.org/CPAN/authors/id/J/JM/JMACFARLA/Parse-

Win32Registry-0.30.tar.gz

Jim Clausing 18 Rohlf, Chris (2007). Binhash (version 0.6.0) [Software]. Download

page has been removed, he asks that anyone interested in the software contact him through his blog at

http://em386.blogspot.com

Carrera, Ero (2008). Pefile (version 1.2.10-60) [Software]. Retrieved January 31, 2009 from

http://pefile.googlecode.com/files/pefile-1.2.10-60.tar.gz

Koret, Joxean (2009). Zerowine (version 0.0.2) [Software]. Retrieved January 31, 2009 from

http://sourceforge.net/projects/zerowine

- Building an Automated Behavioral Analysis Environm<br>
need how here increase his blog at<br>
software contact his morph his blog at<br>
http://em386.blogspot.com<br>
Rarreva, Evo (2008). Weille (version 1.2.10-60) [Software].<br>
Rarriv Hudak, Tyler (2009). InetSim Installation. Retrieved February 12, 2009 from http://secshoggoth.blogspot.com/2009/02/inetsiminstallation.html
- INetSim (2008). INetSim (version 1.1) [Software]. Retrieved February 12, 2009 from http://www.inetsim.org/index.html

Jim Clausing 19

#### **9. Appendix A**

```
Building an Automated Behavioral Analysis Environment Example in the second state of the second state of the second state of the second state of the second state of the second state of the second state of the second stat
-rw-r---1 root root 22205 Feb 4 11:11 0d529000-spoolsv.exe.strings.txt
   Summary report for 1.exe-200902041047-XPSP2-files created at Wed Feb 4 11:11:54 EST 2009 
   OS info>>> 
   kern - Determine OS from a Windows RAM Dump (v.0.1_20060914) 
   Ex: kern <path_to_dump_file>
   File Description : NT Kernel & System
   File Version : 5.1.2600.2180 (xpsp_sp2_rtm.040803-2158) 
   Internal Name : ntoskrnl.exe 
   Original File Name : 
   Product Name : Microsoft Windows Operating System 
   Product Version : 5.1.2600.2180 
   Registry Run Key changes>>> 
   +test|spoolsv.exe 
   Registry Service Key changes>>> 
   Packer info>>> 
   None 
   Alternate Data Streams>>> 
   Strings (if interesting-strings is non-zero see below)>>> 
   643 interesting-strings.txt 
   -rw-r--r-- 1 root root 573191 Feb 4 11:11 spoolsv.exe.2233da0.strings.txt 
   -rw-r--r-- 1 root root 132042 Feb 4 11:11 System.23caa00.00010000-00033fff.strings.txt 
   -rw-r--r-- 1 root root 653 Feb 4 11:11 System.23caa00.00060000-00060fff.strings.txt
   -rw-r--r-- 1 root root 712 Feb 4 11:11 System.23caa00.00070000-0016ffff.strings.txt
   -rw-r--r-- 1 root root 13995 Feb 4 11:11 System.23caa00.7c900000-7c9affff.strings.txt 
   Open Ports>>> 
   Local Address Remote Address Pid 
   4.5.6.7:1075 4.3.2.192:445 4.3.2.192:445 4.4.3.2.19667 4.3.2.19667 4.3.2.190674.5.6.7:1030 4.3.2.133:18067
   196 1030 6 Fri Feb 04 15:51:03 2005 
   4 1077 6 Fri Feb 04 16:01:05 2005 
   1844 1034 6 Fri Feb 04 15:51:11 2005 
   9,11c9,14 
   < 992 -> 1032 TCP<br>
> 196 spoolsv -> 1030 TCP
   > 196 spoolsv -> 1030 TCP C:\WINDOWS\system\spoolsv.exe > 1844
                          -> 1034 TCP
   > 0 System -> 1079 TCP 
   > 0 System -> 1080 TCP 
   13,14c16,19 
   < 0 System -> 123 UDP 
                          -> 138 UDP<br>-> 123 UDP
   > 1844 -> 123 UDP
   > 4 System -> 123 UDP<br>
> 196 spoolsv -> 137 UDP
   > 196 spoolsv -> 137 UDP C:\WINDOWS\system\spoolsv.exe > 0 System -> 138 UDP
   > 0 System -> 138 UDP 
   17,18c22
```
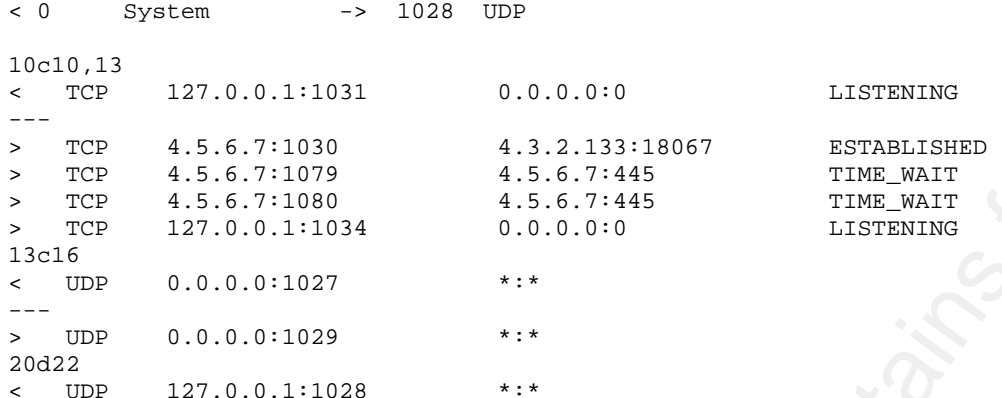

BinHash info>>>

File: [/forensics/exes/1.exe] e07e68b63686ef7bdb20b23c0f192640 PE Phdr: 7cbfaa22c60abdbd2f50c91c8b6e617f PE Opt Hdr: e18da0d9900c279cb8dfe2e92e566e1c

ssdeep info>>>

3072:btvg4wwF+BlkOY4GkgSHct/UQOUSDJqBPOrCQc1Is:5vpwwF+Bc4RHcCQq8BPOePj,"/forensics/exes/1.ex e"

6144:RvXnJkIlxAXuIwkcylqhrKnFAgSvpwwF+Bc4RHcCQq8Lpr8:ZnJkmAXokcywwnF90J+Bc4R8CX81r,"/data/fo rensics/1.exe-200902041047-XPSP2-files/0d529000-spoolsv.exe"

Key fingerprint = AF19 FA27 2F94 998D FDB5 DE3D F8B5 06E4 A169 4E46 Protocol Hierarchy Summary

```
\begin{tabular}{llllll} \textbf{Sult} & \textbf{Bult} & \textbf{Bult} & \textbf{Dult} & \textbf{Dult} & \textbf{Dut} & \textbf{Dut} & \text=================================================================== 
Protocol Hierarchy Statistics 
Filter: frame 
frame frames:9431 bytes:6969218 
  eth frames:9431 bytes:6969218 
   arp frames:38 bytes:1974
   ip frames:9393 bytes:6967244<br>top frames:461 bytes:161394
                                  frames:461 bytes:161394http frames:25 bytes:6165
        data-text-lines frames:7 bytes:2450
      data frames:7 bytes:758
       nbss frames:61 bytes:13278 
        smb frames:61 bytes:13278
     udp frames:8894 bytes:6774094
      bootp frames:16 bytes:6960
       tftp frames:8820 bytes:6760419 
       nbns frames:36 bytes:3582 
      dns frames:12 bytes:1090
      ntp frames: 2 bytes: 180
       nbdgm frames:8 bytes:1863 
        smb frames:8 bytes:1863
           mailslot frames:8 bytes:1863 
            browser frames:8 bytes:1863 
     short frames:10 bytes:29740
     igmp frames: 4 bytes: 240
      icmp frames:24 bytes:1776
```

```
Building un Automated Behavioral Analysis Environment<br>
Mossoli random institute 200 states and the states and the states and the states and the states are considered as a state of the state and the state and the state and
response: rcode=NOERROR, ans=Net::DNS::RR::A=HASH(0x9a5bb04)
   =================================================================== 
   DNS>>> 
   request: name=cc.republicofskorea.info, class=IN, type=A, peer=4.5.6.7 
   responseIP: 4.3.2.133 
   responseIP: 4.3.2.135 
   response: rcode=NOERROR, ans=Net::DNS::RR::A=HASH(0x9a5bdd4) 
   Net::DNS::RR::A=HASH(0x9a5d420), auth=, add=, aa=1 
   request: name=time.windows.com, class=IN, type=A, peer=4.5.6.7 
   responseIP: 4.5.6.1 
   response: rcode=NOERROR, ans=Net::DNS::RR::A=HASH(0x9a5d498), auth=, add=, aa=1 
   request: name=q.mwa.att.com, class=IN, type=A, peer=4.5.6.7 
   responseIP: 4.3.2.115 
   responseIP: 4.3.2.53 
   response: rcode=NOERROR, ans=Net::DNS::RR::A=HASH(0x9a5d498) 
   Net::DNS::RR::A=HASH(0x9a647a8), auth=, add=, aa=1 
   request: name=\194\184.mwa.att.com, class=IN, type=A, peer=4.5.6.7 
   responseIP: 4.3.2.156 
   responseIP: 4.3.2.178 
   response: rcode=NOERROR, ans=Net::DNS::RR::A=HASH(0x9a6833c) 
   Net::DNS::RR::A=HASH(0x9a52930), auth=, add=, aa=1 
   request: name=wpad.mwa.att.com, class=IN, type=A, peer=4.5.6.7 
   responseIP: 4.3.2.191 
   responseIP: 4.3.2.77 
   response: rcode=NOERROR, ans=Net::DNS::RR::A=HASH(0x9a68318) 
   Net::DNS::RR::A=HASH(0x9a5bc84), auth=, add=, aa=1 
   request: name=\195\165.mwa.att.com, class=IN, type=A, peer=4.5.6.7 
   responseIP: 4.3.2.192 
   responseIP: 4.3.2.60 
   Net::DNS::RR::A=HASH(0x9a5bdec), auth=, add=, aa=1 
   IRC>>> 
   2009-02-04-10:50:28: Connection from 4.5.6.7 
   2009-02-04-10:50:28: NICK [USA|00||217496] 
   2009-02-04-10:50:29: USER XP-7867 * 0 :ATT 
   2009-02-04-10:50:29: MODE [USA|00||217496] -ix 
   2009-02-04-10:50:29: JOIN ##d0 d! 
   2009-02-04-10:57:08: QUIT Ping Timeout? (419-20)399/200 
   SMTP>>> 
   HTTP>>> 
   mod_http: Capturing HTTP traffic (port 80) 
   1 arg remaining, starting with '../small.pcap' 
   Ostermann's tcptrace -- version 6.6.7 -- Thu Nov 4, 2004 
   70 packets seen, 70 TCP packets traced 
   elapsed wallclock time: 0:00:00.014828, 4720 pkts/sec analyzed 
   trace file elapsed time: 0:07:28.438956 
   Http module output: 
   4.5.6.7:1048 ==> 4.3.2.115:80 (a2b) 
      Server Syn Time: Wed Feb 4 10:53:32.416062 2009 (1233762812.416) 
      Client Syn Time: Wed Feb 4 10:53:32.416021 2009 (1233762812.416) 
      Server Fin Time: Wed Feb 4 10:53:32.433715 2009 (1233762812.434) 
      Client Fin Time: Wed Feb 4 10:53:32.434261 2009 (1233762812.434) 
        OPTIONS / HTTP/1.1 
   Response Code: 200 (OK)
```

```
Exchange an Automated Behavioral Analysis Environment Behavioral Analysis Environment (mg-y tength)<br>
Cheme the control of the control of the control of the control of the control of the control of the control of the con
Elapsed time: 9 ms (request to content ACKed)
   Request Length: 135 
   Reply Length: 197 
   Content Length: 0 
   Content Type : httpd/unix-directory 
   Time request sent: Wed Feb 4 10:53:32.416526 2009 (1233762812.417) 
   Time reply started: Wed Feb 4 10:53:32.433628 2009 (1233762812.434) 
   Time reply ACKed: Wed Feb 4 10:53:32.434012 2009 (1233762812.434) 
   Elapsed time: 17 ms (request to first byte sent) 
   Elapsed time: 17 ms (request to content ACKed) 
   4.5.6.7:1049 ==> 4.3.2.115:80 (c2d) 
      Server Syn Time: Wed Feb 4 10:53:32.435801 2009 (1233762812.436) 
      Client Syn Time: Wed Feb 4 10:53:32.435760 2009 (1233762812.436) 
    Server Fin Time: Wed Feb 4 10:53:32.436892 2009 (1233762812.437) 
    Client Fin Time: Wed Feb 4 10:53:32.437283 2009 (1233762812.437) 
   4.5.6.7:1052 ==> 4.3.2.191:80 (e2f) 
      Server Syn Time: Wed Feb 4 10:53:43.473343 2009 (1233762823.473) 
     Client Syn Time: Wed Feb 4 10:53:43.473295 2009 (1233762823.473)<br>Server Fin Time: Wed Feb 4 10:53:43.482897 2009 (1233762823.483)
    Server Fin Time: Wed Feb 4 10:53:43.482897 2009 (1233762823.483) 
    Client Fin Time: Wed Feb 4 10:53:43.483289 2009 (1233762823.483) 
        GET /wpad.dat HTTP/1.0 
   Response Code: 404 (Not Found) 
   Request Length: 109 
   Reply Length: 461<br>Content Length: 282
   Content Length: 282<br>Content Type : text/html;
   Content Type :
   Time request sent: Wed Feb 4 10:53:43.473794 2009 (1233762823.474) 
   Time reply started: Wed Feb 4 10:53:43.482832 2009 (1233762823.483) 
   Time reply ACKed: Wed Feb 4 10:53:43.483043 2009 (1233762823.483) 
   Elapsed time: 9 ms (request to first byte sent) 
   4.5.6.7:1061 ==> 4.3.2.156:80 (g2h) 
      Server Syn Time: Wed Feb 4 10:56:12.353494 2009 (1233762972.353) 
                           Wed Feb 4 10:56:12.353443 2009 (1233762972.353)
    Server Fin Time: Wed Feb 4 10:56:12.354455 2009 (1233762972.354) 
    Client Fin Time: Wed Feb 4 10:56:12.354943 2009 (1233762972.355) 
        OPTIONS / HTTP/1.1 
   Response Code: 200 (OK) 
   Request Length: 135 
   Reply Length: 197 
   Content Length: 0<br>Content Type : ht
                       httpd/unix-directory
   Time request sent: Wed Feb 4 10:56:12.353944 2009 (1233762972.354) 
   Time reply started: Wed Feb 4 10:56:12.354371 2009 (1233762972.354) 
   Time reply ACKed: Wed Feb 4 10:56:12.354696 2009 (1233762972.355) 
   Elapsed time: 0 ms (request to first byte sent) 
   Elapsed time: 1 ms (request to content ACKed) 
   4.5.6.7:1062 ==> 4.3.2.156:80 (i2j) 
    Server Syn Time: Wed Feb 4 10:56:12.356234 2009 (1233762972.356) 
    Client Syn Time: Wed Feb 4 10:56:12.356192 2009 (1233762972.356) 
    Server Fin Time: Wed Feb 4 10:56:12.357135 2009 (1233762972.357) 
    Client Fin Time: Wed Feb 4 10:56:12.357465 2009 (1233762972.357) 
   4.5.6.7:1081 ==> 4.3.2.192:80 (k2l) 
      Server Syn Time: Wed Feb 4 11:01:00.850749 2009 (1233763260.851) 
                          Wed Feb 4 11:01:00.850710 2009 (1233763260.851)
      Server Fin Time: Wed Feb 4 11:01:00.851744 2009 (1233763260.852) 
      Client Fin Time: Wed Feb 4 11:01:00.852209 2009 (1233763260.852) 
        OPTIONS / HTTP/1.1 
   Response Code: 200 (OK) 
   Request Length: 135
```

```
Jim Clausing 23
```
Building an Automated Behavioral Analysis Environment<br>
Member Environment (1988)<br>
The more is a strains full rights for a strains full rights.<br>
The more is a strains full rights of a strains full rights.<br>
The more is a st 4.5.6.7 4.3.2.115 6 1046 445 640 675 6 6 2009-02-04-10:53:02.3447 2009-02-04-10:53:32.3503 1 Reply Length: 197 Content Length: 0<br>Content Type : ht httpd/unix-directory Time request sent: Wed Feb 4 11:01:00.851211 2009 (1233763260.851) Time reply started: Wed Feb 4 11:01:00.851658 2009 (1233763260.852) Time reply ACKed: Wed Feb 4 11:01:00.851963 2009 (1233763260.852) Elapsed time: 0 ms (request to first byte sent) Elapsed time: 1 ms (request to content ACKed) 4.5.6.7:1082 ==> 4.3.2.192:80 (m2n) Server Syn Time: Wed Feb 4 11:01:00.853494 2009 (1233763260.853)<br>Client Syn Time: Wed Feb 4 11:01:00.853458 2009 (1233763260.853) Wed Feb 4 11:01:00.853458 2009 (1233763260.853) Server Fin Time: Wed Feb 4 11:01:00.854522 2009 (1233763260.855) Client Fin Time: Wed Feb 4 11:01:00.854958 2009 (1233763260.855) IP traffic>>> 4.5.6.7 4.3.2.133 6 1030 18067 697 617 8 9 2009-02-04-10:50:28.7052 2009-02-04-11:01:24.6877 1 1 4.5.6.7 224.0.0.22 2 0 0 0 216 0 4 2009-02-04-10:50:35.6915 2009-02-04-11:01:32.8117 1 1 4.5.6.7 4.3.2.115 1 2048 0 0 296 0 4 2009-02-04-10:50:52.4601 2009-02-04-10:51:04.8164 1 1 4.5.6.7 4.3.2.53 1 2048 0 0 296 0 4 2009-02-04-10:50:57.3166 2009-02-04-10:51:09.8163 1 1 4.5.6.7 4.3.2.115 6 1037 445 640 675 6 6 2009-02-04-10:51:02.3173 2009-02-04-10:51:32.3232 1  $\mathcal{D}$ 4.5.6.7 4.3.2.115 6 1040 445 640 675 6 6 2009-02-04-10:51:32.3244 2009-02-04-10:52:02.3297 1  $\mathcal{L}$ 4.5.6.7 4.3.2.115 6 1041 139 0 62 0 1 2009-02-04-10:51:32.3244 2009-02-04-10:51:32.3244 1 1 4.5.6.7 4.3.2.115 6 1042 445 640 675 6 6 2009-02-04-10:52:02.3305 2009-02-04-10:52:32.3366 1 2 4.5.6.7 4.3.2.115 6 1044 445 640 675 6 6 2009-02-04-10:52:32.3373 2009-02-04-10:53:02.3437 1  $\mathcal{L}$ 2 4.5.6.7 4.3.2.115 6 1047 139 0 62 0 1 2009-02-04-10:53:02.3447 2009-02-04-10:53:02.3447 1 1 4.5.6.7 4.3.2.115 6 1048 80 477 415 5 5 2009-02-04-10:53:32.4160 2009-02-04-10:53:32.4342 1 2 4.5.6.7 4.3.2.115 6 1049 80 807 449 5 5 2009-02-04-10:53:32.4357 2009-02-04-10:53:32.4373 1 2 4.5.6.7 4.3.2.156 1 2048 0 0 296 0 4 2009-02-04-10:53:32.5784 2009-02-04-10:53:44.8152 1 1 4.5.6.7 4.3.2.178 1 2048 0 0 296 0 4 2009-02-04-10:53:37.3152 2009-02-04-10:53:49.8152 1 1 4.5.6.7 4.3.2.156 6 1050 445 640 675 6 6 2009-02-04-10:53:42.3154 2009-02-04-10:54:12.3205 1  $\mathcal{D}$ 4.5.6.7 4.3.2.191 6 1052 80 741 389 5 5 2009-02-04-10:53:43.4732 2009-02-04-10:53:43.4833 1 2 4.5.6.7 4.3.2.156 6 1053 445 913 675 7 6 2009-02-04-10:54:12.3220 2009-02-04-10:54:42.3284 1 2 4.5.6.7 4.3.2.156 6 1054 139 0 62 0 1 2009-02-04-10:54:12.3221 2009-02-04-10:54:12.3221 1 1 4.5.6.7 4.3.2.156 6 1055 445 640 675 6 6 2009-02-04-10:54:42.3291 2009-02-04-10:55:12.3350 1  $\mathcal{D}$ 4.5.6.7 4.3.2.156 6 1056 139 0 62 0 1 2009-02-04-10:54:42.3293 2009-02-04-10:54:42.3293 1 1 4.5.6.7 4.3.2.156 6 1057 445 640 675 6 6 2009-02-04-10:55:12.3359 2009-02-04-10:55:42.3413 1 2 4.5.6.7 4.3.2.156 6 1058 139 0 62 0 1 2009-02-04-10:55:12.3360 2009-02-04-10:55:12.3360 1 1 4.5.6.7 4.3.2.156 6 1059 445 640 675 6 6 2009-02-04-10:55:42.3423 2009-02-04-10:56:12.3482 1 2 4.5.6.7 4.3.2.156 6 1061 80 477 415 5 5 2009-02-04-10:56:12.3534 2009-02-04-10:56:12.3549 1  $\overline{2}$ 4.5.6.7 4.3.2.156 6 1062 80 807 449 5 5 2009-02-04-10:56:12.3561 2009-02-04-10:56:12.3574 1 2 4.5.6.7 4.3.2.192 1 2048 0 0 296 0 4 2009-02-04-10:58:21.0009 2009-02-04-10:58:33.3133 1 1 4.5.6.7 4.3.2.60 1 2048 0 0 296 0 4 2009-02-04-10:58:25.8132 2009-02-04-10:58:38.3132 1 1

Building un Autommicd Behrwich<br>
1.5.7 4.1.2.129 6 100 445 ff (575 6 6 200)-21-44-105900.0312 at 02-4-200<br>
1.5.7 4.1.2.129 6 100 445 ff (575 6 6 200)-21-44-105900.0321 at 02-6-4-1033201.031<br>
1.5.7 4.1.2.129 6 100 145 ff (5 Key fingerprint = AF19 FA27 2F94 998D FDB5 DE3D F8B5 06E4 A169 4E46 --------------------------------------------------- 4.5.6.7 4.3.2.192 6 1069 445 640 675 6 6 2009-02-04-10:58:30.8134 2009-02-04-10:59:00.8190 1 2 4.5.6.7 4.3.2.192 6 1071 445 640 675 6 6 2009-02-04-10:59:00.8203 2009-02-04-10:59:30.8259 1 2 4.5.6.7 4.3.2.192 6 1072 139 0 62 0 1 2009-02-04-10:59:00.8205 2009-02-04-10:59:00.8205 1 1 4.5.6.7 4.3.2.192 6 1073 445 640 675 6 6 2009-02-04-10:59:30.8269 2009-02-04-11:00:00.8325 1  $\mathcal{L}$ 4.5.6.7 4.3.2.192 6 1074 139 0 62 0 1 2009-02-04-10:59:30.8269 2009-02-04-10:59:30.8269 1 1 4.5.6.7 4.3.2.192 6 1075 445 640 675 6 6 2009-02-04-11:00:00.8335 2009-02-04-11:00:30.8396 1 2 4.5.6.7 4.3.2.192 6 1077 445 640 675 6 6 2009-02-04-11:00:30.8408 2009-02-04-11:01:00.8464 1 2 4.5.6.7 4.3.2.192 6 1078 139 0 62 0 1 2009-02-04-11:00:30.8409 2009-02-04-11:00:30.8409 1 1 4.5.6.7 4.3.2.192 6 1081 80 477 415 5 5 2009-02-04-11:01:00.8507 2009-02-04-11:01:00.8522 1 2 4.5.6.7 4.3.2.192 6 1082 80 805 441 5 5 2009-02-04-11:01:00.8534 2009-02-04-11:01:00.8549 1 2 AIDE>>> Start timestamp: 2009-02-04 11:07:09 Summary: Total number of files: 8688 Added files: 11 Removed files: 0 Changed files: 46 Added files: -------------------------------------------------- added: /mnt/new/System Volume Information/\_restore{786D3857-363B-401B-B0E3- 5098A38A2814}/RP2/A0000088.ini added: /mnt/new/System Volume Information/\_restore{786D3857-363B-401B-B0E3- 5098A38A2814}/RP2/A0000089.ini added: /mnt/new/System Volume Information/\_restore{786D3857-363B-401B-B0E3- 5098A38A2814}/RP2/A0000090.ini added: /mnt/new/System Volume Information/\_restore{786D3857-363B-401B-B0E3- 5098A38A2814}/RP2/A0000091.cfg added: /mnt/new/System Volume Information/\_restore{786D3857-363B-401B-B0E3- 5098A38A2814}/RP2/A0000092.ini added: /mnt/new/System Volume Information/\_restore{786D3857-363B-401B-B0E3- 5098A38A2814}/RP2/change.log.1 added: /mnt/new/WINDOWS/Prefetch/NETSTAT.EXE-2B2B4428.pf added: /mnt/new/WINDOWS/system/spoolsv.exe added: /mnt/new/WINDOWS/system32/Microsoft/Protect/S-1-5-18/User/7dff95ec-cfc7-45d3-9e6d-5124c7266e73 added: /mnt/new/WINDOWS/system32/sandnet.exe --------------------------------------------------- Changed files: -------------------------------------------------- changed: /mnt/new/System Volume Information/\_restore{786D3857-363B-401B-B0E3- 5098A38A2814}/drivetable.txt changed: /mnt/new/System Volume Information/\_restore{786D3857-363B-401B-B0E3- 5098A38A2814}/RP2/change.log

chemptal: Amelyano Fairleims ann Authornica Behavylorsal Amalysis Environmenten and anti-on-<br>space and anti-on-space and anti-on-space and anti-on-space and anti-on-space and anti-on-space and anti-on-space and anti-on-sp changed: /mnt/new/WINDOWS/system32/wpa.dbl changed: /mnt/new/System Volume Information/\_restore{786D3857-363B-401B-B0E3- 5098A38A2814}/\_driver.cfg changed: /mnt/new/WINDOWS/Debug/UserMode/userenv.log changed: /mnt/new/WINDOWS/Prefetch/NTOSBOOT-B00DFAAD.pf changed: /mnt/new/WINDOWS/SoftwareDistribution/DataStore/DataStore.edb changed: /mnt/new/WINDOWS/SoftwareDistribution/DataStore/Logs/edb.chk changed: /mnt/new/WINDOWS/SoftwareDistribution/DataStore/Logs/edb.log changed: /mnt/new/WINDOWS/system32/Microsoft/Protect/S-1-5-18/User changed: /mnt/new/WINDOWS/system32/Microsoft/Protect/S-1-5-18/User/Preferred changed: /mnt/new/WINDOWS/system32/wbem/Logs/wbemess.log changed: /mnt/new/WINDOWS/system32/wbem/Logs/wmiprov.log changed: /mnt/new/WINDOWS/system32/wbem/Repository/FS/INDEX.BTR changed: /mnt/new/WINDOWS/system32/wbem/Repository/FS/INDEX.MAP changed: /mnt/new/WINDOWS/system32/wbem/Repository/FS/MAPPING1.MAP changed: /mnt/new/WINDOWS/system32/wbem/Repository/FS/MAPPING2.MAP changed: /mnt/new/WINDOWS/system32/wbem/Repository/FS/OBJECTS.DATA changed: /mnt/new/WINDOWS/system32/wbem/Repository/FS/OBJECTS.MAP changed: /mnt/new/WINDOWS/system32/config/AppEvent.Evt changed: /mnt/new/WINDOWS/system32/config/default changed: /mnt/new/WINDOWS/system32/config/default.LOG changed: /mnt/new/WINDOWS/system32/config/SAM changed: /mnt/new/WINDOWS/system32/config/SAM.LOG changed: /mnt/new/WINDOWS/system32/config/SECURITY changed: /mnt/new/WINDOWS/system32/config/SECURITY.LOG changed: /mnt/new/WINDOWS/system32/config/software changed: /mnt/new/WINDOWS/system32/config/software.LOG changed: /mnt/new/WINDOWS/system32/config/SysEvent.Evt changed: /mnt/new/WINDOWS/system32/config/system changed: /mnt/new/WINDOWS/system32/config/system.LOG changed: /mnt/new/WINDOWS/WindowsUpdate.log changed: /mnt/new/Documents and Settings/LocalService/Local Settings/Application Data/Microsoft/Windows/UsrClass.dat changed: /mnt/new/Documents and Settings/LocalService/Local Settings/Application Data/Microsoft/Windows/UsrClass.dat.LOG changed: /mnt/new/Documents and Settings/LocalService/NTUSER.DAT changed: /mnt/new/Documents and Settings/LocalService/ntuser.dat.LOG changed: /mnt/new/Documents and Settings/NetworkService/Local Settings/Application Data/Microsoft/Windows/UsrClass.dat changed: /mnt/new/Documents and Settings/NetworkService/Local Settings/Application Data/Microsoft/Windows/UsrClass.dat.LOG changed: /mnt/new/Documents and Settings/NetworkService/NTUSER.DAT changed: /mnt/new/Documents and Settings/NetworkService/ntuser.dat.LOG changed: /mnt/new/Documents and Settings/User/Local Settings/Application Data/IconCache.db changed: /mnt/new/Documents and Settings/User/Local Settings/Application Data/Microsoft/Windows/UsrClass.dat changed: /mnt/new/Documents and Settings/User/Local Settings/Application Data/Microsoft/Windows/UsrClass.dat.LOG changed: /mnt/new/Documents and Settings/User/NTUSER.DAT changed: /mnt/new/Documents and Settings/User/NTUSER.DAT.LOG -------------------------------------------------- Interesting strings>>> \_0014.jpeg-www.imageshack.com 102.54.94.97 rhino.acme.com # source server 127.0.0.1 avp.com 127.0.0.1 ca.com

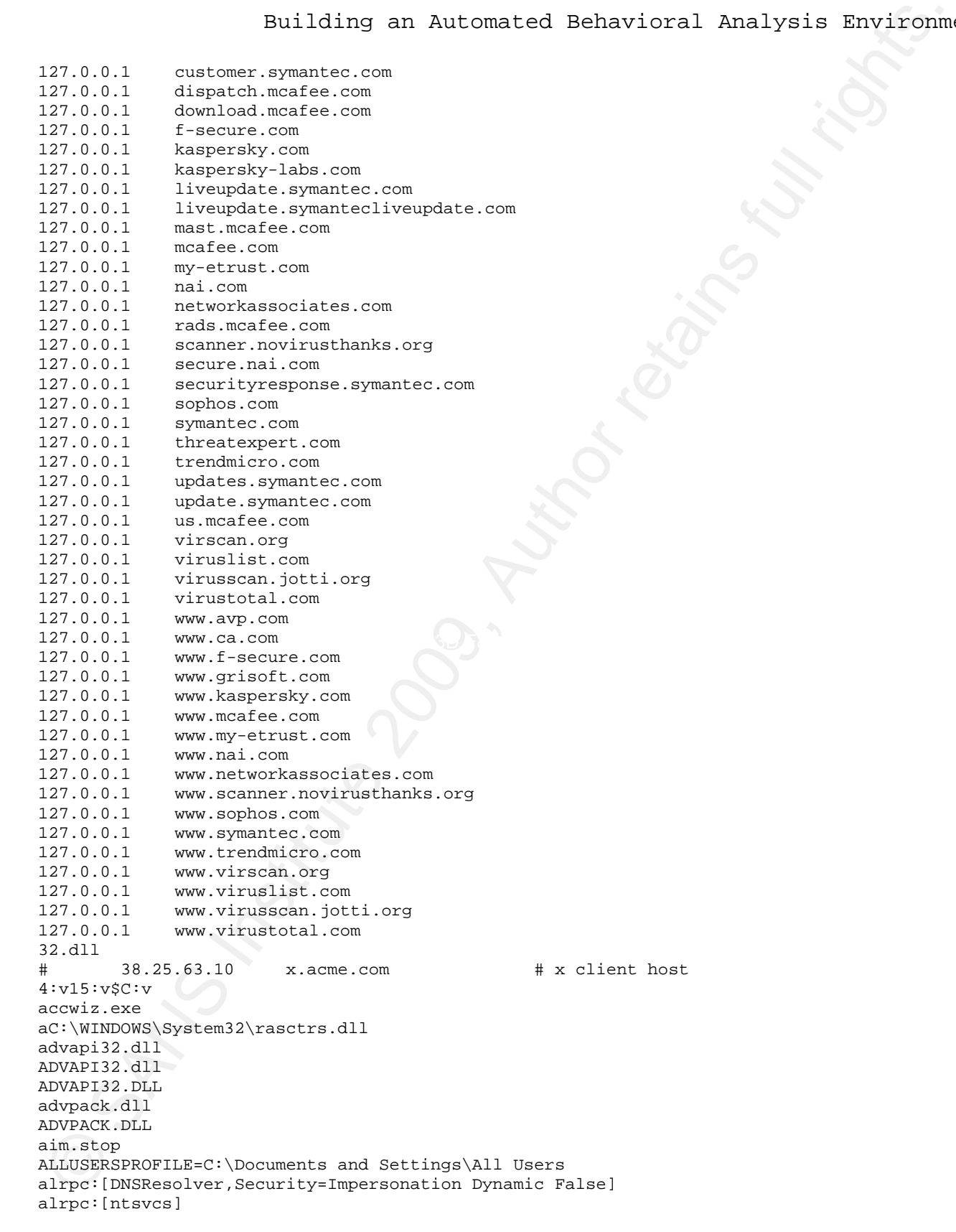

```
Building an Automated Behavioral Analygis Environment<br>
membershi and<br>
membershi analygis Environment<br>
membershi analygis Environment<br>
membershi analygis Environment<br>
(which are all rights.<br>
Straights.communications for al
C:\Documents and Settings\User\Local Settings\History\History.IE5\
   APPDATA=C:\Documents and Settings\User\Application Data 
   appHelp.dll 
   ATL.DLL 
   AUTHZ.dll 
   Autoloader.exe 
   AUTPRX32.DLL 
   BidLab.dll 
   browseui.dll 
   BypassFtpTimeCheck 
   BypassHTTPNoCacheCheck 
   BypassSSLNoCacheCheck 
   Can not run Unicode version of ATL.DLL on Windows 95. 
   c:\autoexec.bat 
   =C:=C:\Documents and Settings\User 
   {cc.republicofskorea.info 
   cc.republicofskorea.info 
   <CDispenser::GetActiveConnection|POOL|ERR> FreeResource failed, %p{.}, %p{IHolder*}, lpDbc: 
    %p{LPDBC}, 0x%08X{HRESULT} 
   <CDispenser::TryAllocResource|POOL|ERR> FreeResource failed, %p{.}, %p{IHolder*}, *ppDbc: 
    %p{LPDBC}, 0x%08X{HRESULT} 
   <CDispenser::TryAllocResource|POOL|RET> %p{.}, lpIDbc: %p{LPIDBC}, ppDbc*: %p{LPDBC} 
   C:\DOCUME~1\User\LOCALS~1\Temp\Perflib_Perfdata_c4.dat 
   C:\DOCUME~1\User\LOCALS~1\Temp\SQL.LOG 
   C:\Documents and Settings\All Users\Application Data 
   C:\Documents and Settings\User\Application Data\Micros 
   C:\Documents and Settings\User\Cookies 
   C:\Documents and Settings\User\Cookies\ 
   C:\Documents and Settings\User\Cookies\index.dat 
   C:\Documents and Settings\User\Local Settings\History 
   C:\Documents and Settings\User\Local Settings\History\History.IE5\index.dat 
   C:\Documents and Settings\User\Local Settings\History\History.IE5\MSHist012008010920080110\ 
   C:\Documents and Settings\User\Local Settings\Temporary Internet Files 
   C:\Documents and Settings\User\Local Settings\Temporary Internet Files\Content.IE5\ 
   C:\Documents and Settings\User\Local Settings\Temporary Internet Files\Content.IE5\index.dat 
   cfgmgr32.dll 
   Choose OK to attempt to use the GT or Cancel to abort.HFailed to enlist in DTC: SQL state 
    %s, native error %d, error message %s 
   CLocator::GetWbemLocator: Load of ole32.dll failed 
   cmd.exe
```
#### **10. Appendix B**

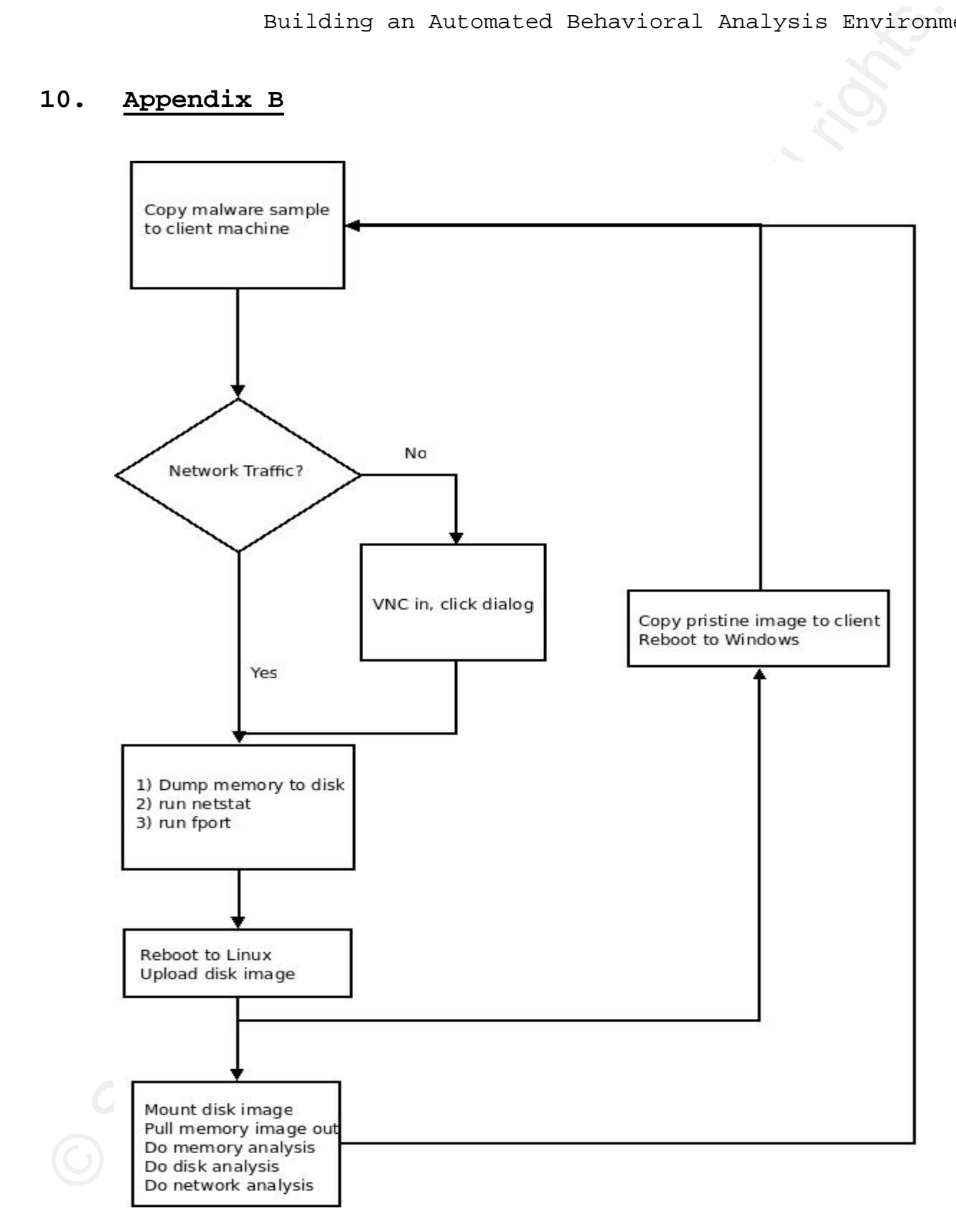

# **[Upcoming SANS Training](http://www.sans.org/info/36919)**

**Click Here for a full list of all Upcoming SANS Events by Location**

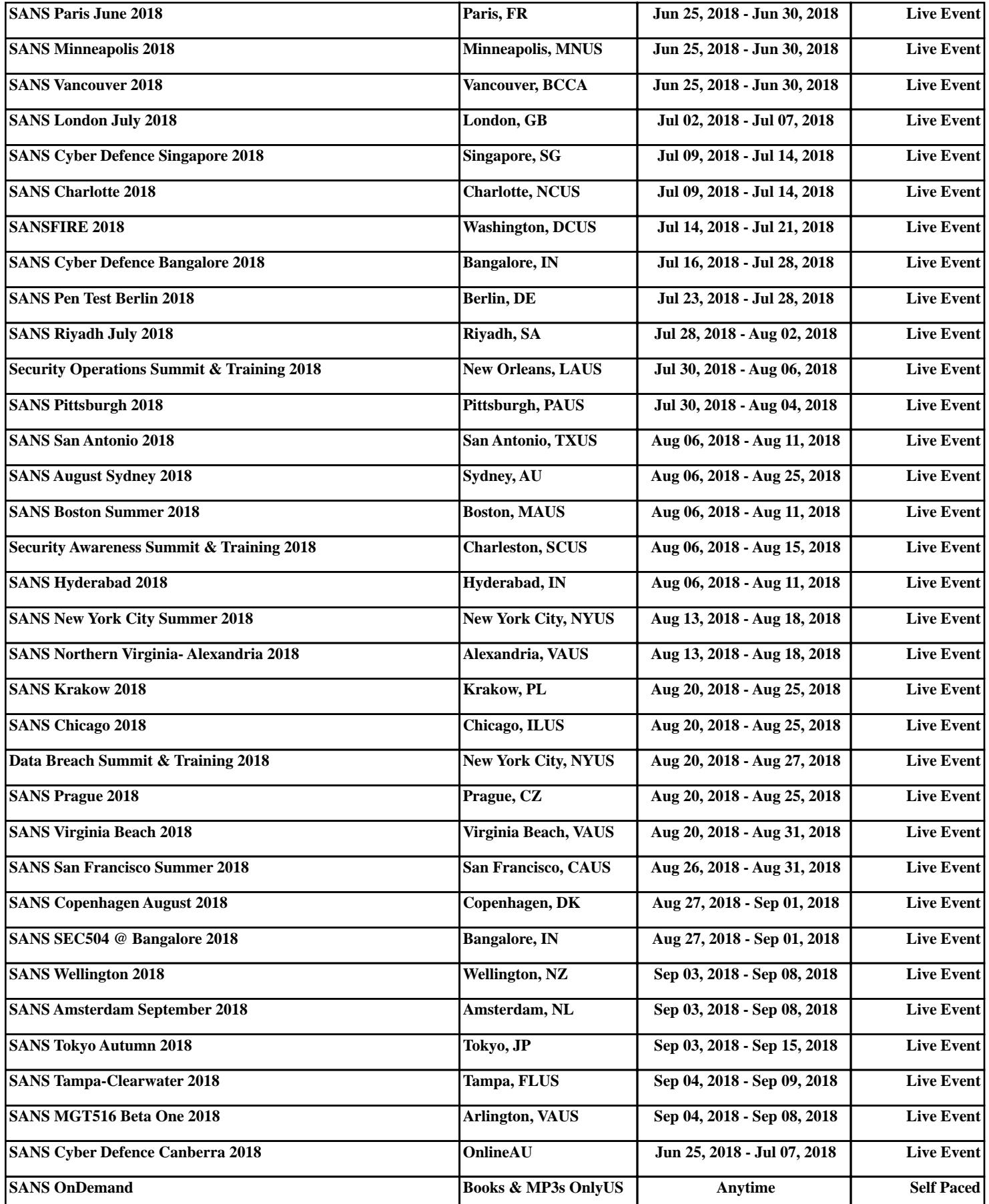